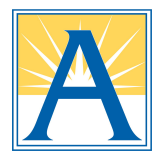

# ParentVUE y ParentSquare: ¿Cuál es la diferencia?

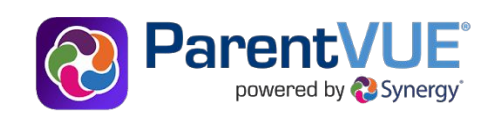

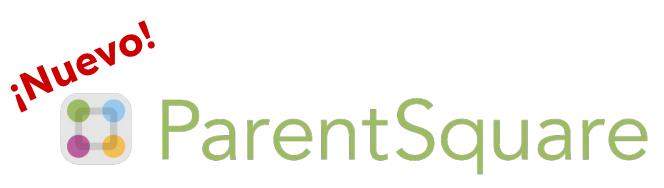

## **Use ParentVUE para acceder al registro académico de sus estudiantes:**

Actualice la información de la familia y los contactos de emergencia a través del "Paquete de regreso a clases (electrónico)"

Vea las paradas de autobús

Reporte y vea las ausencias

Vea los horarios de clase y las calificaciones

## **Utilice ParentSquare para comunicarse:**

Reciba mensajes de APS (anuncios, alertas, etc.) en su idioma por correo electrónico (email), texto y aplicación móvil

Envíe y reciba textos de los maestros con traducción automática

Reciba notificaciones de asistencia y firme permisos

Establezca preferencias para reducir la frecuencia de comunicación

# **Acceda a su cuenta de ParentVUE**

**[vue.apsva.us](http://vue.apsva.us)**

#### **Descargue la aplicación**

**[\(Apple IOS\)](https://apps.apple.com/us/app/parentvue/id412054615) ([Android\)](https://play.google.com/store/apps/details?id=com.FreeLance.ParentVUE&hl=en_US&gl=US)**

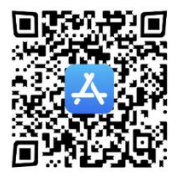

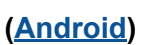

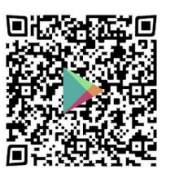

#### **¿Necesita ayuda a acceder a su cuenta de ParentVUE?**

Contacte la escuela de su estudiante.

# **Registre su cuenta de ParentSquare**

### **[www.parentsquare.com/signin](http://www.parentsquare.com/signin)**

\*Regístrese utilizando el email o núm. de celular que existe en el registro escolar.

**Descargue la aplicación: [\(Apple IOS\)](https://itunes.apple.com/us/app/parentsquare/id908126679?mt=8) [\(Android](https://play.google.com/store/apps/details?id=com.parentsquare.psapp&utm_source=global_co&utm_medium=prtnr&utm_content=Mar2515&utm_campaign=PartBadge&pcampaignid=MKT-Other-global-all-co-prtnr-py-PartBadge-Mar2515-1))**

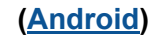

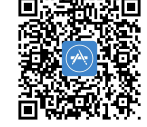

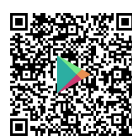

**¿Tiene dificultades al registrarse? Actualice su información de contacto en [ParentVUE](http://vue.apsva.us)**

#### **¿Necesita más ayuda?**

- Visite: [apsva.us/es/parentsquare](http://apsva.us/es/parentsquare)
- Envie un mensaje de texto: 571-500-1636
- Envie un email: [parentsquare@apsva.us](mailto:parentsquare@apsva.us)